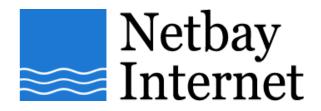

## Email troubleshooting: disable "Hang up after send and receive" for Microsoft Outlook 2003:

1. Open up MS Outlook 2003, click on Tools - Options

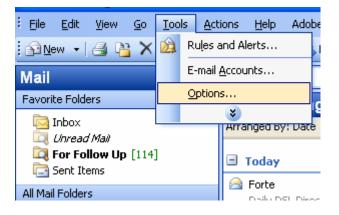

2. Click on **Mail Setup** tab.

| Options 🔹 🥐 🔀        |                                                                                                    |  |
|----------------------|----------------------------------------------------------------------------------------------------|--|
| Preference           | es Mail Setup Mail Format Spelling Security Other                                                                                                    |  |
| E-mail Ac            | Set up e-mail accounts and directories.                                                                                                    |  |
| Send/Red             | ceive<br>Set send and receive settings for e-mail messages and documents.<br>Send immediately when connected Send/Receive                                                                                                    |  |
| Data File<br>Dial-up | sChange settings for the files Outlook uses to store e-mail messages and documentsData Files                                                                                                    |  |
|                      | Control how Outlook connects to your dial-up accounts.<br>Warn before switching an existing dial-up connection<br>Always use an existing dial-up connection<br>Automatically dial during a background Send/Receive<br>Hang up when finished with a manual Send/Receive |  |
|                      | OK Cancel Apply                                                                                                    |  |

3. Untick Hang up when finished with a manual Send/Receive.

| Options                                                 | ? 🔀                                                                 |  |
|---------------------------------------------------------|---------------------------------------------------------------------|--|
| Preference                                              | es Mail Setup Mail Format Spelling Security Other                   |  |
| E-mail Accounts Set up e-mail accounts and directories. |                                                                     |  |
|                                                         | E-mail Accounts                                                     |  |
| Send/Receive                                            |                                                                     |  |
|                                                         | Set send and receive settings for e-mail messages and documents.    |  |
|                                                         | Send immediately when connected Send/Receive                        |  |
| Data Files                                              |                                                                     |  |
|                                                         | Change settings for the files Outlook uses to store e-mail messages |  |
|                                                         | and documents. Data Files                                           |  |
| Dial-up                                                 |                                                                     |  |
| m                                                       | Control how Outlook connects to your dial-up accounts.              |  |
|                                                         | Warn before switching an existing dial-up connection                |  |
|                                                         | Always use an existing dial-up connection                           |  |
|                                                         | Automatically dial during a background Send/Receive                 |  |
|                                                         | Hang up when finished with a manual Send/Receive                    |  |
|                                                         |                                                                     |  |
|                                                         |                                                                     |  |
|                                                         |                                                                     |  |
|                                                         | OK Cancel Apply                                                     |  |

4. Click on **Apply** and Click **OK**.